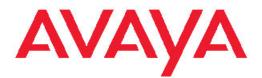

## Release Notes Avaya VPN Gateway

8.0.3 NN46120-400, 04.01

July 2010

#### Copyright

Except where expressly stated otherwise, no use should be made of materials on this site, the Documentation(s) and Product(s) provided by Avaya. All content on this site, the documentation(s) and the product(s) provided by Avaya including the selection, arrangement and design of the content is owned either by Avaya or its licensors and is protected by copyright and other intellectual property laws including the sui generis rights relating to the protection of databases. You may not modify, copy, reproduce, republish, upload, post, transmit or distribute in any way any content, in whole or in part, including any code and software. Unauthorized reproduction, transmission, dissemination, storage, and or use without the express written consent of Avaya can be a criminal, as well as a civil, offense under the applicable law.

© 2010 Avaya Inc.

All Rights Reserved.

#### Export

This product, software and related technology is subject to U.S. export control and may be subject to export or import regulations in other countries. Purchaser must strictly comply with all such laws and regulations. A license to export or reexport may be required by the U.S. Department of Commerce.

#### Licensing

This product includes software developed by the OpenSSL Project for use in the OpenSSL Toolkit (<u>http://www.openssl.org/</u>).

This product includes cryptographic software written by Eric Young (eay@cryptsoft.com).

This product includes software written by Tim Hudson (tjh@cryptsoft.com).

This product includes software developed by the Apache Software Foundation <u>http://www.apache.org/</u>.

This product includes a TAP-Win32 driver derived from the CIPE-Win32 kernel driver, Copyright  $^{\odot}$  Damion K. Wilson, and is licensed under the GPL.

See Appendix D, "License Information", in the  ${\it Users}\ {\it Guide}$  for more information.

| Chapter 1: Release Notes                                                                      | 5           |
|-----------------------------------------------------------------------------------------------|-------------|
| Chapter 2: Licenses                                                                           | 7           |
| Chapter 3: New in this release                                                                | 9           |
| Chapter 4: Documentation download                                                             | 11          |
| Chapter 5: Software installation and upgrade notice                                           | 13          |
| SSL VPN Server software                                                                       |             |
| Server software download                                                                      |             |
| Nortel SSL VPN client                                                                         | 14          |
| Nortel IPsec VPN client (formerly Contivity)                                                  | 14          |
| Nortel Net Direct installable client                                                          |             |
| Disk repartitioning for upgrade or downgrade from Release 7.x to 8.0.3                        |             |
| Upgrading from versions earlier than 2.0.11.15.                                               |             |
| Downgrading to versions prior to 5.1.5.4.                                                     |             |
| Downgrading to 5.1.5.4 or later                                                               |             |
| Reload license after upgrade                                                                  |             |
| Downgrade IE Cache Wiper Cab, Net Direct Cab, and SODP ActiveX files                          | 17          |
| Chapter 6: Supported hardware platforms                                                       | 19          |
| Software - Support on Hardware that has reached MD (Manufacture Discontinued) Product Statu   |             |
| Chapter 7: Resolved issues                                                                    |             |
| Chapter 8: Known limitations.                                                                 |             |
| Browser requirements.                                                                         |             |
| Basic Portal Access (no applets)                                                              |             |
| Applet support                                                                                |             |
| Nortel Health Agent Applet support                                                            |             |
| BBI support                                                                                   |             |
| Secure Portable Office client                                                                 |             |
| Net Direct client                                                                             |             |
| Other limitations                                                                             | 26          |
| Tunnel Guard Agent                                                                            | 27          |
| Special notice for customers using both Avaya VPN Gateway Release 7.0 or later and Nortel Sec | ure Network |
| Access (NSNA) Release 1.6.1 products                                                          |             |
| Nortel IPsec VPN Client (formerly Contivity VPN Client)                                       |             |
| Nortel SSL VPN Client                                                                         |             |
| Portal                                                                                        | -           |
| General                                                                                       |             |
| Chapter 9: Known issues                                                                       |             |
| Net Direct                                                                                    |             |
| Portal                                                                                        |             |
| Secure Portable Office and Portal                                                             |             |
| Browser-Based Interface                                                                       |             |
| Command Line Interface                                                                        | 35          |
|                                                                                               |             |

| Miscellaneous                                                                                                    | 35 |
|----------------------------------------------------------------------------------------------------|----|
| Chapter 10: Known anomalies                                                                                                   | 39 |
| Chapter 11: Related documentation                                                                                             | 41 |
| Chapter 12: How to get help                                                                                                   |    |
| Getting Help from the Nortel website<br>Getting Help through a Nortel distributor or reseller                                 | 43 |
| Getting Help over the phone from a Nortel Solutions Center<br>Getting Help from a specialist by using an Express Routing Code |    |
| Appendix A: Compatibility Matrix                                                                                              | 45 |
| Compatibility matrix of Avaya VPN Gateway Release 8.0.3                                                                       |    |
| Compatibility matrix of third party applications with operating systems<br>Compatibility matrix of backend servers            |    |
| Compatibility matrix of NVG VMware Appliance                                                                                  |    |
| Compatibility matrix of VPN Branch Office Tunnel.                                                                             |    |

## **Chapter 1: Release Notes**

This document describes the new features and enhancements introduced in this release. It also provides details on the software installation, upgrade instructions, supported hardware, licenses, and limitations in software for the Nortel Virtual Private Network Gateway.

For a list of related publications, see <u>Related documentation</u> on page 41. The documentation suite for Nortel Virtual Private Network Gateway can be found on the documentation CD included with the software or on the Nortel technical documentation Web site http://www.nortel.com/support. For more information, see <u>How to get help</u> on page 43.

The following topics are discussed in this document:

- <u>Licenses</u> on page 7
- New in this release on page 9
- Documentation download on page 11
- <u>Software installation and upgrade notice</u> on page 13
- <u>Supported hardware platforms</u> on page 19
- Resolved issues on page 21
- Known limitations on page 23
- Known issues on page 31
- Known anomalies on page 39
- Related documentation on page 41
- How to get help on page 43
- <u>Compatibility Matrix</u> on page 45

**Release Notes** 

# **Chapter 2: Licenses**

The following licenses are available to enhance the capabilities of the Avaya VPN Gateway software.

- SSL/IPsec License
- IPsec User License
- Secure Service Partitioning License
- Portal Guard License
- Demo License
- Emergency Recovery Access (ERA) License
- Secure Portable Office License

For information on these licenses see, BBI Application Guide (NN46120-102) and CLI Application Guide (NN46120-101).

Licenses

## **Chapter 3: New in this release**

The following enhancement is included in Release 8.0.3.

CVE-2009-3555 SSL and TLS security vulnerability

/cfg/vpn/\*/server/ssl/renegotiate <legacy | ri | off>

This new command sets the SSL renegotiation mode. The legacy mode will accept unsafe legacy SSL renegotiation. Refer to the CVE-2009-3555 security bulletin for the security risks involved in using this mode. Despite the security risk, this mode is provided to be backward compatible with legacy applications. The ri mode is RFC 5746 TLS Renegotiation Indication Extension. This mode works properly only if the peer also supports TLSv1 and RFC 5746 RI mode. The feature is experimental and not yet fully supported. The off mode will reject any legacy SSL renegotiation request by responding with an SSL alert message if the protocol is SSLv3. For TLSv1, SSL renegotiation will result in a timeout instead of an alert. The menu is only available in the CLI.

New in this release

## **Chapter 4: Documentation download**

Avaya VPN Gateway documentation is available for download from the Customer Support website:

- 1. Point your browser to: http://www.nortel.com.
- 2. Under Support and Training, select **Technical Support > Technical Documentation**.
- 3. Select Security & VPN from the list.
- 4. Select VPN Gateway 3050 or VPN Gateway 3070 from the Virtual Private Networking (VPN), IPSEC, and SSL list.
- 5. Select the desired document from Documentation.

Documentation download

# Chapter 5: Software installation and upgrade notice

#### **SSL VPN Server software**

The SSL VPN server software is delivered in two different forms, as described following:

•SSL-8.0.3.0-upgrade\_complete.pkg

This package is the preferred method for upgrading an existing SSL VPN cluster, as the upgrade is propagated across the cluster and all current configuration is preserved.

The upgrade procedure is described in "Performing Minor/Major Release Upgrades" in Chapter 4 in the VPN Gateway User's Guide.

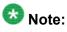

TFTP cannot be used when upgrading to version 7.0.1 or later from an earlier version.

• SSL-8.0.3.0-boot.img

This image resets the VPN Gateway to its factory default configuration. It must be used when a VPN Gateway with a different software installed is to be added to a cluster, to bring the additional device to the same software version as in the cluster before joining it to the cluster.

The software reinstall procedure is described in "Reinstalling the Software" in Chapter 3 in the VPN Gateway User's Guide.

#### 😵 Note:

TFTP cannot be used when installing version 7.0.1 or later through the reinstall procedure.

• SSL-8.0.3.0-auto-install.iso

This image resets the VPN Gateway to its factory default configuration. The image is used for CDROM installation. The software tries to detect the hardware automatically, and if the software finds the hardware a supported one, it starts the installation automatically. This software is useful for NVG VMware Appliance (NVA) installation.

#### Server software download

The server software is available for download from Nortel Customer Support website. The following is the procedure to access the site:

- 1. Point your browser to: http://www.nortel.com.
- 2. Under Support and Training, select **Technical Support > Software Downloads**.
- 3. Select Security & VPN from the list.
- 4. Select VPN Gateway 3050 or VPN Gateway 3070 from the Virtual Private Networking (VPN), IPSEC, and SSL list.
- 5. Select the desired software release you want to download.
- 6. Downloading the software requires registered user name and password assigned by Nortel Customer Support.

If you are not a registered user at Nortel, click on **Register** on the left-hand column of the Nortel's Customer Support website, and follow the 5-step registration process.

#### Nortel SSL VPN client

The manually installable SSL VPN transparent client software is available on request. Contact Nortel Support.

The SSL VPN client comes in two versions (for limitations, see <u>Nortel SSL VPN Client</u> on page 27):

- Version 1.1.0.4 (LSP client): Compatible with Windows 98, ME, NT (with IE 5 or later) 2000 and XP
- Version 1.5.0.16 (TDI client): Compatible with Windows 2000 and XP

#### Nortel IPsec VPN client (formerly Contivity)

The IPsec VPN client software can be downloaded from Nortel's Customer Support website. In the three-step Product Finder guide, select Contivity ► VPN Client ► Software.

### Nortel Net Direct installable client

The Net Direct SSL VPN installable client software can be downloaded from Avaya VPN Gateway server when an internal link pointing to the server is created by the administrator. For example, https://VIP/nortel\_cacheable/NetDirect\_Setup.zip.

# Disk repartitioning for upgrade or downgrade from Release 7.x to 8.0.3

To support the disk repartitioning for upgrade or downgrade from Release 7.x to 8.0.3 on NVG 3050 and 3070, the following commands are used:

•/boot/repartition

Initiates repartitioning for the local host.

- •/cfg/sys/host <id>/repartition
  - /cfg/sys/cluster/host <id>/repartition

Initiates repartitioning for the given host (which must be running).

These commands are hidden and are not shown in the menu or considered for autocompletion through <TAB>, they cannot be used in normal operation. Repartition includes two automatic reboots, the host is effectively out of service. The time required for the repartition is approximately 5 to 7 minutes.

#### Upgrading from versions earlier than 2.0.11.15

If you are currently running a software version earlier than 2.0.11.15, upgrade to version 2.0.11.15 (or a later 2.0.11.x version) prior to upgrading to version 6.x. The "intermediate" upgrade to version 2.0.11.15 is necessary to maintain your current configuration, and to provide reliable fallback in case the upgrade should fail.

#### Downgrading to versions prior to 5.1.5.4

NVG clusters running software version 7.0 or later cannot be downgraded directly to software versions prior to 5.1.5.4. This is due to changes in the internal database format. To downgrade

such a cluster to a version lower than 5.1.5.4, first perform an intermediate downgrade to 5.1.5.4 (or later 5.x).

#### Downgrading to 5.1.5.4 or later

- If a ClearTrust authentication scheme has been configured, downgrading to a version prior to 6.x will fail. Delete the ClearTrust authentication scheme before downgrading.
- In version 6.x, several IP pools may exist for a VPN. In version 5.x, only one IP pool per VPN may exist in the configuration. On downgrading from 6.x or later to 5.1.5.4 or later 5.x, the settings for the default IP pool in the 6.x configuration will be kept in the 5.x configuration, provided the default IP pool is of the type local. The Net Direct and IPsec network attributes are configured accordingly. If the default IP pool in the 6.x configuration is not of the type local, the first found local IP pool (lowest number) is selected to form the IP pool in the 5.x configuration. If no local IP pool is found, the IP pool will be disabled in the 5.x configuration.
- The Tunnel Guard features introduced in 6.0.1 will be filtered out during the downgrade.
- If Net Direct, IE Wiper and/or Citrix Metaframe support is set to group, the setting is changed to the respective default value.
- The Tunnel Guard predefined SRS entries will be lost, if the software is downgraded from 7.0.x release to 6.0.x or 5.1.x release. The predefined SRS is introduced for the first time in 7.0.x as OPSWAT feature. It is recommended to delete the predefined SRS entries from TG SRS rule definitions before downgrade.
- During upgrade and downgrade, the cached version of TG admin applet can be invoked. It is recommended to delete the browser cache.
- Single Tunnel Guard SRS data cannot have more than 255 predefined software entries.
- Due to changes in RADIUS accounting server information in the configuration. Downgrade to 6.0.x and 5.0.x release and upgrade to 7.0.x causes RADIUS server information inconsistency. Administrator must re-configure the RADIUS account server again once upgrade back to 8.0.3 again.

#### Reload license after upgrade

In version 6.0.1, the default license has been increased from 10 to 50 concurrent users, for SSL and IPsec connections. On upgrades from earlier versions where additional licenses (besides the default license) have been loaded to the devices, the additional license must be reloaded to make use of the extra 40 number of users in the default license.

### Downgrade IE Cache Wiper Cab, Net Direct Cab, and SODP ActiveX files

If the server is downgraded, the upgraded version will not be cleaned up. That is, the object files, the IE cache wiper, Net Direct and SODP files are the original upgraded version. You have to manually delete the IE Wiper Control cab, Net Direct cab and SODP activeX files. Follow these steps to delete the files:

- 1. Open Internet explorer.
- 2. From the Tools menu, select Internet Options.
- 3. Click Settings.
- 4. Click View Objects.
- 5. Select the files and remove.

Software installation and upgrade notice

## **Chapter 6: Supported hardware platforms**

The NVG 8.0.3 server software is supported on the following hardware platforms:

- VPN Gateway 3050
- VPN Gateway 3070

# Software - Support on Hardware that has reached MD (Manufacture Discontinued) Product Status

Software releases may operate on Hardware that has reached MD (Manufacture Discontinued) Product Status. In this situation, the Software will be supported as per the Software Standard Life Cycle Support Practice - but not to exceed twelve (12) months from date of Hardware MD (Manufacture Discontinued) and is limited to supporting only the current software release on HW at time of MD declaration.

According to the preceding principle, the hardware models Nortel SSL Accelerator 310, 410 and 310-FIPS are not supported from NVG release 6.0 and onwards.

Supported hardware platforms

## **Chapter 7: Resolved issues**

This section lists the CRs resolved in release 8.0.3:

- SMB links pointing to a device running Windows 2008 Server result in a POSIX error displayed to the client. (Q01956973-01)
- MIP inaccessible after cluster recovers from a partitioned network condition. (Q02054864-01)
- The exception No such method FindProxyForURL was displayed while starting WTS. (Q02074838)
- MAC ND disconnection when the splitnet option is set to Enabled. (Q02078153)
- Citrix portal connections only use 8 bit color. (Q02069897-01)
- Duplicate Insert Ike Crash. (Q02090448)
- Multiple security vulnerabilities detected by IBM Rational AppScan. (Q02053349-01)
- SSL and TLS vulnerable to man-in-the-middle attacks. (Q02091809-01)
- NVG 8.0.1 BBI features missing after upgrade from 7.1.5. (Q02101458-01)
- CleanupNortelVPN.bat incorrectly formatted with NULL characters. (Q01999819, Q02102874)
- Hardcoded IPSec with SSP test banner. (Q02110723)
- Rewrite issue with JQuery JavaScript library in NVG 8.0.1. (Q02111429)
- VPN Gateway does not handle JavaScript setTimeout or setInterval functions. (Q02111910)
- SSL Offload Redirect functionality impaired when using RHOST feature. (Q02112391)
- Rewrite error with Check Name functionality in Outlook Web Access 2007. (Q02112506)
- Loading a configuration using the /cfg/gtcfg command causes a reboot loop. (Q02115439)
- Striped space from CN in two factor authentication. (Q02120098)
- SMB links fail on read only files. (Q02123846)
- Debug Option for NHA/Tunnelguard logging not functional. (Q02124761)
- NTLM password/account expiration function does not work without the correct codes. (Q02129673)
- NBSP used in port forwarder cannot modify Windows 7 HOSTS file. (Q02131643)
- xnet.xnet\_eval does not support document.forms.action property. (Q02132276)
- Rebooted NVG 3070 running 7.1.5 locks out user. (Q02135894)
- NHA 5.2.2\_09 high CPU utilization makes system unusable for 30 seconds to several minutes. (Q02159020)

Resolved issues

## **Chapter 8: Known limitations**

#### **VPN** limitation

VPN Gateway Release 8.0.3 supports 256 VPNs, even though the CLI and Web UI allows you to create 1024 VPNs. Therefore, the user should create up to 256 VPNs only.

Avaya VPN Gateway can support up to 300,000 CRL retrievals per host at any given time. No multiple retrieval schedules or manual actions can run concurrently.

#### **Browser requirements**

The following browsers are recommended while using the NVG software for basic Portal access, that is when not using the applets:

#### **Basic Portal Access (no applets)**

When using the NVG software for basic Portal access, that is when not using the applets, the following browsers are recommended:

- Internet Explorer 5 or later
- Mozilla 1.1 or later
- Netscape 4 or later
- Firefox 2.0
- Safari 2.0

#### **Applet support**

To support the Telnet/SSH Access, HTTP Proxy, FTP Proxy, Port forwarder applets (available on the Portal's Advanced tab) and the Citrix Metaframe applet, the following browser and Java combinations are recommended:

• Windows

- Internet Explorer 5 or later with Sun's JRE 1.4.2 or later
- Mozilla 1.5 or later with Sun's JRE 1.4.2 or later
- Firefox with Sun's JRE 1.4.2 or later
- Unix/Linux
  - Mozilla 1.5 or later with Sun's JRE 1.4.2 or later
  - Firefox with Sun's JRE 1.4.2 or later
- Mac OS X

Safari 2.0 with Sun's JRE 1.4.2 or later

#### Nortel Health Agent Applet support

To support the Nortel Health Agent SSL applet (used for checking the client machine), Internet Explorer 5.5 or later is recommended.

The following browsers support the Tunnel Guard management applet (used for configuring SRS rules):

Windows

- Internet Explorer 5.5 or later
- Netscape Navigator 7.1 or later
- Mozilla 1.5 or later
- Firefox 2.0

- Java 1.4.2 or later is required

#### **BBI** support

Configuration through the Browser-Based Management Interface (BBI) is supported when the following browsers are used:

- Windows
  - Internet Explorer 5.5 or later
  - Netscape Navigator 7.1 or later
  - Mozilla 1.5 or later
  - Firefox 2.0
- Unix/Linux
  - Netscape Navigator 7.1 or later
  - Mozilla 1.5 or later

#### **Secure Portable Office client**

- The Secure Portable Office (SPO) client is supported on the following browser and platform combinations:
  - Windows (2000, XP, Vista, and 7) 32 bit operating system in virtualized and native environment.
  - Windows (XP and Vista) 64 bit operating system in native environment.
- The SPO application Virtualization mode supports SmartCard based certificate management using Virtualized Aladdin PKI Client software only when E-Token NG-FLASH 72 KB (Java Virtual Machine) is used. The E-Token NG-FLASH 64 KB (Siemens CardOS) cannot be used to manage client certificates from SmartCard using Virtualized PKI Client software. This is due to the incompatibility with generic USB CCID driver (usbccid.sys). The E-Token NG-FLASH 64 KB. It can work only with proprietary SmartCard reader driver and they are not available in Windows operating systems. Application virtualization does not support virtualization of drivers. Hence, Aladdin PKI client must be installed in the host PC to manage the client certificates if E-Token NG-FLASH 64 KB is used for SPO Client. (Q02030468)
- In FireFox browser, the E-Token keeps prompting for password input even if the client certification is disabled.
- A maximum delay of 30 seconds can be set after the idle timeout is over to log out an SPO client.

#### **Net Direct client**

The Net Direct client is supported using the following browser and platform combinations:

- Internet Explorer on Windows (2000, XP, Vista, and 7) 32 bit OS
- Firefox on Linux, Windows (2000, XP, Vista, and 7) 32 bit
- Internet Explorer 32 bit version on Windows (XP, Vista, and 7) 64 bit OS
- Firefox 32 bit version on Windows (XP, Vista, and 7) 64 bit OS
- Safari 2.0 on Mac OS version 10.4 and 10.5

The following Linux distributions have been verified to support Net Direct and Firefox:

- RedHat 7.3, Kernel 2.4.18
- RedHat 9.0, Kernel 2.4.20
- Knoppix 4.0.2, Kernel 2.6.12.4
- Fedora Core 2, Kernel 2.6.5
- Fedora Core 3, Kernel 2.6.2
- Fedora Core 4, Kernel 2.6.11
- SUSE 10.0, Kernel 2.6.16

#### 😵 Note:

Other distributions work if they have a tun driver.

#### **Other limitations**

- The installable Net Direct client is not available for Linux and Mac OS X
- Caching of Net Direct components is not supported for Linux and Mac OS X
- Mobility Feature is not supported for MAC and Linux platforms
- If Net Direct is disconnected in improper way, restoration of DNS will fail. Few improper ways of disconnecting the Net Direct that a user should avoid are:
  - Closing the portal browser when Net Direct is On.
  - Clicking the Close (X) button in the title bar of the applet when Net Direct is On.

#### **Tunnel Guard Agent**

Version TG\_1.1.2.0\_001 of the installed Tunnel Guard agent is the minimum requirement for use with the Nortel IPsec VPN client (formerly the Contivity VPN client).

## Special notice for customers using both Avaya VPN Gateway Release 7.0 or later and Nortel Secure Network Access (NSNA) Release 1.6.1 products

The installable Nortel Health Agent 4.0 client shipped with this release does not have all of the functionality contained in Nortel Health Agent 3.5 that was shipped with Nortel NSNA 1.6.1 Customers who need complete NSNA 1.6.1 and NVG 7.0 functionality should use version 4.5 of Nortel Health Agent which includes the full functionality of both releases. Customer can get the software through their normal support channels.

### Nortel IPsec VPN Client (formerly Contivity VPN Client)

Nortel IPsec VPN client versions 5.x, 6.x, 7.x, and 10.x are supported.

#### **Nortel SSL VPN Client**

- The installable SSL VPN client comes in two versions:
  - Version 1.1.0.4 (LSP client): Compatible with Windows 98, ME, NT (with IE 5 or later), and XP. This client does not support UDP.
  - Version 1.5.0.9 (TDI client): Compatible with Windows 2000 and XP. This client supports UDP as well as TCP. Native Microsoft Outlook is not supported because not fully qualified domain names cannot be resolved.
- The NVG software includes commands for allowing/rejecting access for certain SSL VPN clients, based on client version and which operating system the client currently runs on. These commands have been added as a preparation for future releases of the TDI/LSP clients, where the clients will be capable of sending version number and OS version to

the NVG. Until the new TDI/LSP clients are released, existing TDI/LSP clients will be regarded as "old clients".

- CLI path:

/cfg/vpn #/sslclient/tdiclient and lspclient (these commands
currently have no effect) and cfg/vpn #/sslclient/oldclients

- BBI path:

VPN Gateways >>VPN Client >>TDI Client and LSP Client (these options currently have no effect) and VPN Gateways >>VPN Client >> Old Clients.

#### Portal

- Proxy chaining (option to specify an intermediate HTTP Proxy host and port, for example for the Portal's Telnet/SSH and Custom Port forwarder features) is only supported if SSL is enabled on the portal server.
- Proxy chaining is not supported for the Outlook Port forwarder feature.
- Microsoft Outlook 2003 is not supported when using the Outlook Port forwarder in combination with Exchange 2003.
- Running the Outlook Port forwarder on a Windows 2000 client requires installing the latest service pack for the operating system.
- Applications using dynamic UDP port number allocation (for example NetMeeting, FTP and all streaming media) are not supported by the Port forwarder feature. Applications using static port number allocation (for example DNS, SNMP) are supported.
- When specifying a URL without a path for an iauto (automatic login) link, for example http://www.example.com, enter the URL as http://www.example.com/. This will ensure that the root path is implied in the link. lauto links are created using the /cfg/ vpn #/linkset #/link #/iauto command.
- When an iauto link should be used for login to web servers using two-tier basic authentication with domain (that is one field for domain\user and one for password), the / cfg /vpn #/linkset #/link #/iauto/mode command must be set to add domain.
- Creating a Port forwarder link for mapping a network drive is not supported on Windows 7, 98, XP, and Vista clients.
- The features available on the Portal's Advanced tab (that is Telnet/SSH access, HTTP Proxy and Port forwarder) are supported only with SSL v3 and cipher type RC4-MD5.
- The features available on the Portal's Advanced tab are not supported for the TLS protocol.

- To create a Port forwarder link for mapping a network drive and the link is to be used on a Windows 2003 server acting as client – port 445 has to be used instead of the suggested port 139. On the Windows 2003 server, port 445 should be disabled by following these steps:
  - Click Start, select Run and enter **regedit**. The registry editor is started.
  - Locate and select the following key: HKLM\System\CurrentControlSet \Services\NetBT\Parameters.
  - On the right panel, double-click the **TransportBindName** entry.
  - In the Edit string dialog, delete the displayed value. No value should be specified.
  - Click OK, exit the registry editor and restart the computer.
- Some SSH versions may not be supported when using the SSH feature on the Portal's Advanced tab, for example Alteon 184 SSH-1.5-1.2.27.
- Some of Microsoft's Telnet server versions may not be supported when using the Telnet feature on the Portal's Advanced tab.
- If a Windows XP system is not upgraded to Service Pack 2, and you want to create a WTS Port forwarder link that works on that system, follow these steps:
  - Configure the Port forwarder to listen on 127.0.0.2 instead of 127.0.0.1 (localhost).
  - Configure the Remote Desktop client to connect to 127.0.0.2.

In Windows XP SP2 Remote Desktop client, you can connect to 127.0.0.1 (localhost) if the used port is other than the default (3389). Windows XP SP2 Remote Desktop client does not support connections through 127.0.0.2.

- JVM 1.5 and later includes support for using the browser's certificate database. If the NVG is set to ask for client certificates, any Java applet started during a Portal session may display a window asking for a client certificate, even though the user has already logged in to the Portal with a client certificate. The solution is to click Cancel without selecting a certificate.
- Some web applications, if started, takes over existing instances of Internet Explorer, which
  may cause problems for the Portal session. For example, if the Portal page is reused by a
  web application and the Net Direct client is running, the client will be shut down. To solve
  this problem in IE, go to Tools>Internet options. On the Advanced tab, under Browsing,
  disable the setting "Reuse windows for launching shortcuts".

#### General

- A maximum of 32000 sessions is allowed on the VPN Gateway 3070 with 2 GB RAM.
- The license is not part of the configuration and is also not included when exporting the configuration using the CLI command /cfg/ptcfg. If a configuration is deleted, the license is also deleted.
- When using the IPsec VPN client together with the installed Tunnel Guard agent, the result of the Tunnel Guard check cannot lead to an IP address being allocated from an IP pool that is assigned to an extended profile. This is because the IP address has to be allocated before the Tunnel Guard check is run.
- Multiple clients behind the same NAT device cannot make simultaneous L2TP/IPsec connections.
- If you run Port forwarder from SPO Client, and use Firefox browser, you cannot click the Stop button to close the Port forwarder window; the button is disabled.
- L2TP/IPsec client cannot connect to backend servers which are behind the same NAT device with NVG.
- NVG does not support running multiple virtual desktop in the same end-user PC.
- Siteminder authentication does not act as expected while crossing a realm with a lower protection level to another realm with a higher protection level. (Q01351656-01)

## **Chapter 9: Known issues**

This section lists the known issues with the NVG software. See the following topics:

- Net Direct on page 31
- Portal on page 32
- <u>Secure Portable Office and Portal</u> on page 32
- Browser-Based Interface on page 34
- <u>Command Line Interface</u> on page 35
- Miscellaneous on page 35

#### **Net Direct**

• When running Net Direct on Knoppix, the tun device node must be set up manually. (Q01281449)

To set the tun node, run the following commands as root:

mkdir /dev/net mknod /dev/net/tun c 10 200

- When running Net Direct on Linux, root must be enabled on the remote user's machine and the administrator must see to it that the user account is authorized to use the command su root. (Q01278965)
- Net Direct on Windows may not be compatible with some internet security software for clients. This is expected to be fixed in the future patch releases.
- On Linux (SUSE 10.0) and Firefox, while starting Net Direct from the Portal, the message "Net Direct already running" appears in the Java applet window although the Net Direct is not started. When this error occurs, the Net Direct cannot be started.
- In Net Direct, if the administrator password configured on the NVG does not match the Windows PC client password, the browser closes sometimes.
- If the remote user runs an old version of installable Net Direct client, there is no message displayed to upgrade or continue the old version. This will be fixed in future releases.
- While using Virtual Desktop, downloadable Net Direct cannot be connected. (Q01546498).
- When using Net Direct in Windows 2000 with 2 NICs and one NIC becomes disabled, there is an issue in reconnection for Net Direct. (Q01619895)
- The Siebel portal does a client check before the application loads but fails if it is run through proxy. The application works correctly if it is connected through Net Direct and

after passing the client check through Net Direct, the site can be used through proxy without any issues. (Q01464430)

#### Portal

- When HTTPS is used, Internet Explorer version 7.0.2800.1106.xpsp2\_gdr. 040517-1325. does not allow downloading or saving a file in the system (for example, files with extension .txt, .exe, .zip) though the SSL VPN server HTTP setting of addnostore is set to off.
- Outlook 2003 client does not work through native outlook Port forwarder. (Q00757505)
- maxPwdAge attribute is returned before presenting a password\account expiry message to the portal user. (Q01244929)
- In Windows Vista, if you configure the proxy entry using IP address, the Internet Explorer crashes while launching port forwarders. (Q01852590)
- When a user:
  - creates a OWA link,
  - sets the cookiedb to on in the NVG, and
  - clicks on the OWA link in the portal

iauto OWA link is not logged in automatically. The system requests for the user name and password. (Q01889808-01)

• Turn off the cookiedb when used with Citrix and OWA. /cfg/vpn/\*/server/ portal/cookiedb off

#### **Secure Portable Office and Portal**

- When the usage time increases, the system tray interface tool tips freeze and do not sync with the Dashboard interface status tab. (Q01848465)
- After starting the SPO client and launching the Virtual Desktop, the connected profile is not shown in the Dashboard status tab in the Virtual Desktop mode. (Q01849156)
- Symantec On Demand Protection (SODP) has an option called Secure Mode. Secure Mode is designed to support the default web browser that comes with SODP and to disallow other applications. Secure Mode provides application isolation from the host PC by preventing any local applications from running inside the virtual desktop. With Secure Mode on, the end user will see error messages when the SPO client starts and when the user clicks on any SPO links. SPO client and SPO links will work but the user experience will interrupted by error messages. Customers may decide to run with Secure Mode off and enable SODP File Separation in order to prevent information from being saved to the PC in this scenario. (Q01885125 and Q01870880)

- The SPO client auto update feature is not compatible with CDROM deployment because CDROM is read only memory. TG may fail to start inside Virtual Desktop on Windows Vista (SPO CD-ROM image only. (Q01886811)
- Some Portable Apps launched from SPO do not close when SPO is logged out/exited. (Q01892159)
- Even though many links are available in the linksets, only the first 16 links are shown in the system tray menu. (Q01833490)
- When using SPO with client certificate based authentication, Net Direct is not available in conjunction with Virtual Desktop. (Q01899418)
- The SPO dashboard does not display the linkset changes in the NVG server. To view the changes, logon to the SPO again. (Q02032747)
- In Virtualized mode, Ceedo exits when the SPO Client exits. After exiting, if user tries to upgrade it, the SPO Client software auto upgrade fails. (Q02034025)
- In Virtualized Mode, error message "Authentication failed due to revoked certificate" does not appear if the selected client certificate is incorrect. (Q02036250)
- While running HTTP proxy or Port forwarder, SPOClient window cannot be closed by clicking on stop http proxy. This happens both in Virtualized and Native mode. Click window terminate to close the SPOClient. (Q02040837)
- In SPOClient, Tunnel Guard check fails, and error error server logout appears when user logs in as Tunnel Guard group user. (Q02033013)

Workaround:

Use cache wiper to delete the cached file.

- The E-Token always prompts for token password even when Cert authentication is used and SSO is enabled. The request for password appears whenever BBI is launched using E-Token USB. (Q02042591)
- Net Direct fails to establish connection with NVG when it is launched on CD-ROM SPOClient. An error message Failed to install TAP Adapter for Netdirect Client appears. (Q02042248)
- ActiveX Citrix ICA is not supported with IE8 and SPO Application Virtulization mode. The Firefox with Java Applet Citrix ICA can be used instead. (Q02040046)
- Change Password option is not disabled for client certificate authentication. (Q02050856)
- If IE8 browser is used, and user does not have Administrator privilege in PC, then the internal, http proxy, and portforwarder links do not work in the native SPO.

workaround

Use Firefox browser.

• SPO with Application Virtuliazation mode does not support Port forwarder host mapping feature. (Q02040815)

#### **Browser-Based Interface**

- The output for command /maint/starttrace is not available in WebUI. (Q01475271)
- When the system time in the Minute list box (Cluster>Time) is changed to 15 or a higher value an error message appears and the BBI hangs. This issue is expected to be fixed in the future patch releases. (Q01341831)
- After checking NVG configuration using, Diagnostics » Maintenance » error in test is displayed. (Q01688298)
- Not able to download Net Direct setup file from BBI VPN Gateways >> VPN-# >> VPN Client >> Net Direct. (Q01848065)

Workaround:

Procedure steps

- a. Create a Net Direct link.
- b. Download the setup file from that link to the VPN portal.
- c. Download the setup file through the following URL: https://<portal-IP/ nortel\_cacheable/NetDirect\_Setup.zip>.
- Monitor takes long time to load data when more number of users are logged into the VPN. (Q01819115)
- The license usage excel sheet created through Cluster Manager does not include the Virtual Desktop license usage count. (Q01846455)

To view the Virtual Desktop license usage, enter the following:

- BBI path

#### Monitor >> License Usage

- CLI command:

info/licenses

- CLI validates the integer in the Net Direct banner/license but BBI does not. (Q01447773)
- urlobscure breaks Citrix Java client connection through web interface. (Q01692215-01)
- When a certificate is created as Other (UPN) with email option and Subject Alternative Name is configured to fetch the General name as email, the NVG always picks the username from the Other. (Q02055990)
- The NOT SRS rules cannot be created with single available expression. (Q02032736)
- The Rule Definition tab does not display newly created rule definitions. To view the definitions, save and close the administration applet and then relaunch the applet. (Q02040320)

- The NHA Rule Definitions menu and tabs behave inconsistently and incorrectly. (Q02040322)
- The NHA trigger command does not accept Windows environment variables. For example, %windir%,%programfiles% and other windows environment variables. (Q02040327)
- The digital signature on trusted certificate is expired. When user opens Config >> Cluster Manager, and launches an applet, a popup appears stating "The application's digital signature has an error. Do you want to run the application?" Click Run to launch the applet. The applet does run, but an error message appears stating "The digital signature was generated with a trusted certificate but has expired." (Q02058170)
- In Tunnel Guard admin applet, the sub tabs of the Rule Expression get disabled when user assigns same rule expression for different rule definitions using the Assign to... option. (Q02062516)
- MSCHAP session setup failure with L2TP and LDAP. (Q02117163)

The BBI menu does not display the domain name field for LDAP. Use the CLI interface instead of BBI while setting up the L2TP/IPsec.

#### **Command Line Interface**

- After connecting to NVG using Net Direct for a Tunnel Guard enabled user, recheck does not happen in some cases. Later, when the recheck happens, message NAP unsupported appears. (Q02047291)
- Mac L2TP client fails to establish L2TP session, when all or mschapv2 is set as the primary authentication order using /cfg/vpn #/l2tp/authorder. This is due to the compatibility issues of NVG 8.0.3 with non-Microsoft clients. (Q02030476)

Workaround:

If non-Microsoft clients are involved, instead of using all or mschapv2 as the primary authentication order, use pap, chap, mschapv1, mschapv2.

• The CLI does not display the Encryption/Decryption information of BO Tunnel properly. (Q02083179)

#### **Miscellaneous**

• While upgrading the NVG devices in the cluster, some host can reboot continuously and fail to upgrade. This occurs in a cluster configuration when NVG is connected to L2 switch with Spanning Tree Protocol (STP) enabled. (Q01813363)

Workaround:

While upgrading the cluster, disable the STP in L2 switch.

- NVG does not rewrite URL for addImport function of stylesheet object. (Q01161363)
- The Outlook 2003 version 4.2 client does not work through native outlook Port forwarder. (Q00757505)
- The Virtual Desktop does not support Linux. But, when user tries to logon to the Portal, the Linux tries to load the Virtual Desktop and error Downloading and initializing the applet. Please wait appears on the console. The Portal page does not change after displaying this error message. (Q02051541)
- Tunnel Guard does not work properly if splitnet is enable on the L2TP client for Windows Vista. The Tunnel Guard Connection attempt fails as the default route is modified to route through the L2TP connection (PPP interface). Nortel recommends that disable the splitnet on the client side if Tunnel Guard is enable. (Q02049514)
- NVG software re-image using bootshell causes /cfg/cert option to disappear. (Q01800810-01)
- By default, NVG uses unicode for IPsec i18n. This is the default language from Release 6.0.5. The language settings must match with the Contivity client and NVG server. The NVG server side does not require any changes if the Contivity uses version i18n (credentials are unicode). The NVG server requires changes if the default language set is iso-8859-1. The iso-8859-1 consists Latin characters which includes English, French, German, and Swedish. For more information about the Portal Language, see VPN Gateway Command Reference (NN46120-103). (Q02036234)
- Net Direct portal does not work on Windows 7, 64 bit Operating System. (Q02051434)
- While installing NDIC using NetDirectrunner.exe on Windows XP 32 bit Operating System, the NDIC process does not terminate after it receives termination request (idletimeout). (Q02045846)
- If the administrator configures NHA SRS rule from the remote site through the NVG portal, the user needs to access the BBI through tunnel-based client like Net Direct, IPsec, or L2TP. The BBI without NHA admin applet can be accessed through NVG portal. (Q02047301)
- There is problem with Internet Explorer version 7.0.2800.1106.xpsp2\_gdr.04051 7-1325. When HTTPS is used, this version of Internet Explorer does not permit download of files that require an external program for processing, or that must be saved in the file system (for example, files with extension .txt, .exe, and .zip), even if the SSL VPN server HTTP setting of addnostore is set to off. Thus, IE cannot be used to download such files through the Portal.
- On Linux (SUSE 10.0) and Firefox, when Net Direct is started from the Portal, the message "Net Direct already running" is displayed in the Java applet window although the Net Direct is not started. When this message appears, the Net Direct cannot be started.
- Virtual Desktop fails with Kaspersky Internet Security 6.0. Kaspersky prompts for permissions to allow Vdesktop process to run. When it is launched, Vdesktop covers the prompts and the system hangs. (Q01716029). Workaround: Add to trusted zone.
- Cirtix Applet crashes when urlobscure is turned on. (Q01692215)
- Change to AAA causes delay in portal traffic. (Q01689436)

- Accessing certain sites can generate java script parse errors in the logs. (Q01926277)
- Triggers of type ip, url, and windowstitle do not work when virtual desktop is launched on Windows Vista and Windows 7 operating systems. (Q02051458)
- In Windows XP 64 bit systems, Net Direct works during the first initiation, but after 5 or 10 seconds it fails and error Forward entry creation failure appears. (Q02037201)
- Net Direct and Tunnel Guard does not get started when NAP is configured in the Windows Vista 32 bit operating system PC. (Q02050586)
- Log message Run Full System Scan Failed appears on NHA client when user connects to NVG using the Net Direct installable client. The predefined rule for the antivirus launches trigger, but does not work. (Q02050561)
- The BWM source IP filter is changed and impacted by another filter or BWM policy. This change impacts the existing traffic. (Q02051061)
- The display message for the NHA SRS failure notification is incorrect. The error message contains Nortel IPsec instead of Nortel SSL. (Q02050864)
- The SRS fail notification message for NHA appears even for the successful Tunnel Guard checks. (Q02053077)
- The NHA client does not respond to the UDP initialization message from server when Windows Firewall is enabled in XP or Vista client PC. When the Windows Firewall is disabled, the NAP autoremediation turns on the Firewall and the NHA client does not respond during the next login. (Q02047308) Workaround: Installing NHA 5.2.2.0\_009 automatically adds itself as exception in the Windows firewall, so that UDP packets sent to NVG are not blocked. If NHA is already installed, upgrading NHA to higher version does not add the exception. Hence, user needs to uninstall the NHA, and then reinstall it.
- When NDIC or NVC is used, Tunnel Guard rechecks may not happen in some Windows XP SP3 machines, and consequently the client application exits. This is because if no packets flow through UDP socket, used by the tunnel clients, for about 60 seconds, the UDP socket becomes inactive, and prevents the server messages from reaching the client application. This issue occurs mainly in enabled splittun mode. (Q02047279).

Workaround:

Configure /cfg/vpn #/sslclient/keepalive to a value less than 60 seconds (for example, 50 seconds).

The NVC does not support silent keepalives in SSL mode, hence some external application must be used to keep the tunnel alive.

- If two different VPN portals have Tunnel Guard enabled, then both the portals cannot be invoked simultaneously in the same machine using the same type of browser. One portal can be accessed successfully, but the login attempt to the second portal will fail and eventually consume one license. This happens due to the limitations with NHA applet and JRE. (Q01940997)
- The NDIC is not supported in Windows 7 operating system. (Q02059641)
- Virtual Desktop does not work on Windows 7 operating system. (Q02059471)
- During the configuration change, the bandwidth policy is not fully enforced. The user can see brief disruptions in traffic during the configuration change. (Q02050086)

- The group name match fails if user configures the group name using a non-english language, and subsequently changes the portal language to some other language. (Q02032973)
- Adding portal VIP to trusted site does not work with Windows Vista Ultimate, and IE 7 or IE8 browsers.

#### workaround:

Disable the IE protected mode by clearing the Enable Protected Mode check box in Tools, Internet Options, Security, Internet or Local intranet. (Q02026893)

- Pulling out USB drive without closing the SPO application can cause an unexpected behavior due to the limitation in Microsoft Windows. Nortel recommends to remove the USB device in graceful way as recommended by Microsoft. (Q02066043)
- Multiple clients behind the same NAT device cannot make simultaneous L2TP/IPsec connections. (Q02037954)
- Re-write failure for URL strings encapsulated in single quotations. (Q02101556)

The rewrite engine of 7.x and above does not support single quotes injected inside double quotes. The following work around should fix the issue for all cases:

- Use URL encoding for URLs containing quotes in user content (eg. %22 or %27 for double, and single quotes respectively).
- Use HTML encoding for content containing quotes (eg. ' for single quotes).
- Avoid using single quotes in HTML, javascript or ASP tags (eg. <a href=""> instead of <a href=""> instead of <a href="""> instead of <a href=""> instead of <a
- Use proper escape sequences for javascript / asp etc when needing to use double quotes inside double quotes (eg. onscript = "...blah = \"foo\";" instead of onscript = '...blah = "foo";').
- Use tunnel-based client such as Net Direct or PortForwarder. The use of single quotes in HTML tags seems to work in browsers but the W3C Validator seems to have depreciated it with XHTML 1.1 strict. The industry standard is to use double quotes.
- Adminstrative authentication fails after upgrade. (Q02110403)

Workaround: Disable, remove and add authentication again.

# **Chapter 10: Known anomalies**

This section lists known anomalies with the NVG software.

- In SSL Acceleration mode (type=http), the secure option on the session cookie was introduced in v4.2.1.11 and it can be controlled by /cfg/ssl/server #/http/securecook <on/off>. The old behavior in software versions prior to 4.2.1.11 is OFF. Also, in 4.2.1.11 and later (4.x, 5.1, 6.0), the default value of "securecook" is OFF. But if the software version earlier than 4.2.1.6 to 4.2.x later than 4.2.1.11 or 5.1 or 6.0 is upgraded, the value of "secorecook" is set to ON. (Q01452086-01)
- Net Direct is only adding the first dns server in the list, so for example, if the search list containing alteonlab.com, netslab.com, abctest.com, is configured, after connecting, only alteonlab.com is seen against the adapter. In the Winxp registry under the path My computer\HKEY\_LOCAL\_MACHINE \SYSTEM\ControlSet001\Services\Tcpip\Parameters SearchList value is, alteonlab.com. (Q01731956)

Known anomalies

# **Chapter 11: Related documentation**

- VPN Gateway 8.0 Users Guide (NN46120-104)
- VPN Gateway 8.0 Command Reference (NN46120-103)
- VPN Gateway 8.0 Application Guide for SSL Acceleration (NN46120-100)
- VPN Gateway 8.0 CLI (Command Line Interface) Application Guide for VPN (NN46120-101)
- VPN Gateway 8.0 BBI (Browser-Based Interface) Application Guide for VPN (NN46120-102)
- VPN Gateway 8.0 VPN Administrators Guide (NN46120-105)
- VPN Gateway 3050/3070 Hardware Installation Guide (216213-B)
- VPN Gateway Configuration Secure Portable Office Client (NN46120-301)
- VPN Gateway 8.0 Troubleshooting Guide (NN46120-700)

Related documentation

# Chapter 12: How to get help

### **Getting Help from the Nortel website**

The best way to get technical support for Nortel products is from the Nortel Technical Support website:

www.nortel.com/support

This site provides quick access to software, documentation, bulletins, and tools to address issues with Nortel products. The following can be accessed from the Nortel website:

- · download software, documentation, and product bulletins
- search the Technical Support website and the Nortel Knowledge Base for answers to technical issues
- sign up for automatic notification of new software and documentation for Nortel equipment
- open and manage technical support cases

### Getting Help through a Nortel distributor or reseller

If a service contract for the Nortel product is purchased from a distributor or from an authorized reseller, contact the technical support staff for the distributor or reseller.

### Getting Help over the phone from a Nortel Solutions Center

If the required information is not available in the Nortel Technical Support website, and if there is a Nortel support contract, then the help can be obtained over the phone from the Nortel Solutions Center.

In North America, call 1-800-4NORTEL (1-800-466-7835).

Outside North America, go to the following website to obtain the phone number for that region:

http://www.nortel.com/help/contact/global/index.html

# Getting Help from a specialist by using an Express Routing Code

An Express Routing Code (ERC) is available for many Nortel products and services. When an ERC is used, the call is routed to a technical support person who specializes in supporting that product or service. To locate the ERC for the product or service, go to:

www.nortel.com/erc

# **Appendix A: Compatibility Matrix**

This chapter provides you the following compatibility matrixes for Nortel VPN Gateway Release 8.0.3:

- <u>Compatibility matrix of Avaya VPN Gateway Release 8.0.3</u> on page 45
- Compatibility matrix of third party applications with operating systems on page 47
- <u>Compatibility matrix of backend servers</u> on page 48
- Compatibility matrix of NVG VMware Appliance on page 49
- <u>Compatibility matrix of VPN Branch Office Tunnel</u> on page 49

#### 😵 Note:

The compatibility matrixes are specified in the following terms:

- Supp—Tested in previous release; not verified in this release
- Cert-Verified in this release
- Unsup—Officially not supported
- x—Not applicable

## **Compatibility matrix of Avaya VPN Gateway Release 8.0.3**

#### Table 1: NVG 8.0.3 Compatibility Matrix (1)

| Client OS                       | Portal<br>Mode | Port<br>Forwarde<br>r | Net<br>Direct | Net<br>Direct<br>installed | TG/NHA<br>4.x, 5.x<br>agent | TG/NHA<br>portal | SPO  | SODP  |
|---------------------------------|----------------|-----------------------|---------------|----------------------------|-----------------------------|------------------|------|-------|
| Windows<br>2000<br>Professional | Supp           | Supp                  | Supp          | Supp                       | Supp                        | Supp             | Supp | Supp  |
| Windows XP<br>Professional      | Cert           | Cert                  | Cert          | Cert                       | Cert                        | Cert             | Cert | Cert  |
| Windows XP<br>64-bit            | Cert           | Cert                  | Cert          | Unsup                      | Unsup                       | Unsup            | Cert | Unsup |
| Windows<br>Vista                | Cert           | Cert                  | Cert          | Cert                       | Cert                        | Cert             | Cert | Cert  |
| Windows<br>Vista 64-bit         | Cert           | Cert                  | Cert          | Unsup                      | Unsup                       | Unsup            | Cert | Unsup |

| Client OS               | Portal<br>Mode | Port<br>Forwarde<br>r | Net<br>Direct | Net<br>Direct<br>installed | TG/NHA<br>4.x, 5.x<br>agent | TG/NHA<br>portal  | SPO   | SODP  |
|-------------------------|----------------|-----------------------|---------------|----------------------------|-----------------------------|-------------------|-------|-------|
| Windows 7               | Cert           | Cert                  | Cert          | Unsup                      | Cert                        | Cert              | Cert  | Unsup |
| Windows 7<br>64-bit     | Cert           | Supp <sup>1</sup>     | Unsu<br>p     | Unsup                      | Unsup                       | Unsup             | Cert  | Unsup |
| MAC OS –<br>10.4        | Cert           | Cert                  | Cert          | x                          | x                           | Supp <sup>2</sup> | x     | x     |
| MAC OS –<br>10.5        | Cert           | Cert                  | Cert          | Unsup                      | Unsup                       | Supp <sup>2</sup> | Unsup | Unsup |
| MAC OS –<br>10.6        | Cert           | Cert                  | Cert          | Unsup                      | Unsup                       | Supp <sup>2</sup> | Unsup | Unsup |
| Redhat                  | Cert           | Cert                  | Cert          | Unsup                      | Unsup                       | Supp <sup>2</sup> | Unsup | Unsup |
| Fedora Core             | Supp           | Supp                  | Supp          | Unsup                      | Unsup                       | Supp <sup>2</sup> | Unsup | Unsup |
| Blackberry              | x              | х                     | х             | x                          | х                           | x                 | х     | x     |
| iPhone – 2.1            | x              | х                     | х             | x                          | x                           | x                 | x     | x     |
| Solaris                 | Supp           | Unsup                 | х             | x                          | х                           | x                 | х     | x     |
| Windows<br>Mobile – 6.1 | x              | x                     | x             | x                          | x                           | x                 | x     | x     |

1 — Supported with 32-bit JRE and browsers only.

2 — Mac/Linux NHA support is limited to bypass end point security check for the unsupported OS.

Table 2: NVG 8.0.3 Compatibility Matrix (2)

| Client OS                       | L2TP | Application<br>Virtualizatio<br>n | Contivit<br>y 6.x 7.x | Contivit<br>y 10.01 | Contivit<br>y 10.04 | WTS/<br>RDP | ICA<br>Client     |
|---------------------------------|------|-----------------------------------|-----------------------|---------------------|---------------------|-------------|-------------------|
| Windows<br>2000<br>Professional | Supp | Supp                              | Cert                  | Unsup               | Unsup               | Cert        | Cert              |
| Windows XP<br>Professional      | Cert | Cert                              | Cert                  | Unsup               | Cert                | Cert        | Cert              |
| Windows XP<br>64-bit            | Cert | Unsup                             | Unsup                 | Unsup               | Cert                | Supp        | Supp              |
| Windows<br>Vista                | Cert | Cert                              | Unsup                 | Cert                | Cert                | Cert        | Cert              |
| Windows<br>Vista 64-bit         | Cert | Unsup                             | Unsup                 | Cert                | Cert                | Supp        | Supp              |
| Windows 7                       | Cert | Cert <sup>1</sup>                 | Unsup                 | Unsup               | Cert                | Cert        | Cert <sup>1</sup> |

| Client OS               | L2TP              | Application<br>Virtualizatio<br>n | Contivit<br>y 6.x 7.x | Contivit<br>y 10.01 | Contivit<br>y 10.04 | WTS/<br>RDP       | ICA<br>Client     |
|-------------------------|-------------------|-----------------------------------|-----------------------|---------------------|---------------------|-------------------|-------------------|
| Windows 7<br>64-bit     | Cert              | Unsup                             | Unsup                 | Unsup               | Cert                | Cert              | Supp <sup>1</sup> |
| MAC OS –<br>10.4        | Cert <sup>2</sup> | x                                 | x <sup>3</sup>        | x                   | x                   | Cert <sup>4</sup> | Supp <sup>1</sup> |
| MAC OS –<br>10.5        | Cert <sup>2</sup> | Unsup                             | x <sup>3</sup>        | x                   | x                   | Cert <sup>4</sup> | Supp <sup>1</sup> |
| MAC OS –<br>10.6        | Cert <sup>2</sup> | Unsup                             | x <sup>3</sup>        | x                   | x                   | Cert <sup>4</sup> | Supp <sup>1</sup> |
| Redhat                  | Cert              | Unsup                             | x <sup>3</sup>        | х                   | x                   | Supp <sup>4</sup> | Supp <sup>1</sup> |
| Fedora Core             | Supp              | Unsup                             | x <sup>3</sup>        | x                   | x                   | Supp <sup>4</sup> | Supp <sup>1</sup> |
| Blackberry              | х                 | x                                 | x                     | x                   | x                   | х                 | x                 |
| iPhone – 2.1            | Cert              | x                                 | x                     | х                   | x                   | x                 | x                 |
| Solaris                 | x                 | x                                 | x <sup>3</sup>        | x                   | x                   | Unsup             | Unsup             |
| Windows<br>Mobile – 6.1 | Cert              | x                                 | x                     | x                   | x                   | x                 | x                 |

1 — ICA client only works in Java mode.

2 — Check Known Issue in the release note for unsupported features.

3 — Contivity Mac/Linux supports are available from 3rd party vendors like Apani.

4 — RDP only works in Java mode.

# Compatibility matrix of third party applications with operating systems

| Table 3: Third party compatibility matrix with operating systems |
|------------------------------------------------------------------|
|------------------------------------------------------------------|

| Third party<br>applicatio<br>ns | Internet<br>Explorer 6 | Internet<br>Explorer 7 | Internet<br>Explorer 8 | Firefox 3.x | Safari 3.0 | Safari 4.0 |
|---------------------------------|------------------------|------------------------|------------------------|-------------|------------|------------|
| Windows<br>2000                 | Supp                   | x                      | x                      | Supp        | Supp       | Supp       |
| Windows<br>XP                   | Supp                   | Cert                   | Cert <sup>1</sup>      | Cert        | Supp       | Supp       |

| Third party<br>applicatio<br>ns | Internet<br>Explorer 6 | Internet<br>Explorer 7 | Internet<br>Explorer 8 | Firefox 3.x | Safari 3.0 | Safari 4.0 |
|---------------------------------|------------------------|------------------------|------------------------|-------------|------------|------------|
| Windows<br>XP 64 bit            | Supp                   | Cert                   | Cert <sup>1</sup>      | Cert        | Supp       | Supp       |
| Windows<br>Vista                | x                      | Cert                   | Cert <sup>1</sup>      | Cert        | Supp       | Supp       |
| Windows<br>Vista 64             | x                      | Cert                   | Cert <sup>1</sup>      | Cert        | Supp       | Supp       |
| MAC                             | х                      | х                      | х                      | Supp        | Cert       | Cert       |
| Redhat                          | x                      | x                      | х                      | Cert        | х          | x          |
| Fedora                          | x                      | x                      | х                      | Supp        | х          | x          |
| Windows 7                       | x                      | x                      | Cert <sup>1</sup>      | Cert        | Supp       | Supp       |
| Windows 7<br>64 bit             | x                      | x                      | Cert <sup>1</sup>      | Cert        | Supp       | Supp       |

1 — Internet Explorer 8 has some compatibility issue with ICA client.

## Compatibility matrix of backend servers

#### Table 4: Backend server matrix

| Backend Servers  | Portal mode        | Port forwarder     | SPO                |
|------------------|--------------------|--------------------|--------------------|
| OWA 2003         | Cert               | Cert               | Cert               |
| OWA 2007         | Cert               | Cert               | Cert               |
| OWA 2010         | Unsup <sup>1</sup> | Unsup <sup>1</sup> | Unsup <sup>1</sup> |
| Sharepoint 2003  | Cert               | Cert               | Cert               |
| Sharepoint 2007  | Cert               | Cert               | Cert               |
| Sharepoint 2010  | Unsup <sup>1</sup> | Unsup <sup>1</sup> | Unsup <sup>1</sup> |
| Lotus Domino 7.0 | Cert               | Cert               | Cert               |
| Lotus Domino 8.0 | Sup                | Sup                | Sup                |
| Lotus Domino 8.5 | Unsup              | Unsup              | Unsup              |
| RSA Soft token   | Cert               | Cert               | Cert               |
| Citrix-4.0       | Cert               | Cert               | Cert               |
| Citrix-4.5       | Cert               | Cert               | Cert               |

| Backend Servers        | Portal mode | Port forwarder | SPO  |
|------------------------|-------------|----------------|------|
| Citrix-5.0             | Supp        | Supp           | Supp |
| Windows 2003<br>server | Cert        | Cert           | Cert |
| Windows 2008<br>server | Supp        | Supp           | Supp |

1 — Use a transparent proxy such as Net Direct or the Contivity client.

## Compatibility matrix of NVG VMware Appliance

| VMware Platform        | 3050-VM | 3070-VM |
|------------------------|---------|---------|
| VMware ESX Server 3    | Supp    | Supp    |
| VMware ESX Server 3.5  | Cert    | Cert    |
| VMware ESX Server 4.0  | Cert    | Cert    |
| VMware ESXi Server 3.0 | Supp    | Supp    |
| VMware ESXi Server 3.5 | Cert    | Cert    |
| VMware ESXi Server 4.0 | Cert    | Cert    |
| VMware Workstation     | Unsup   | Unsup   |
| VMware Server          | Unsup   | Unsup   |
| VMware Player          | Unsup   | Unsup   |
| Microsoft Hyper-V      | Unsup   | Unsup   |

#### Table 5: NVG VMware Appliance matrix

## **Compatibility matrix of VPN Branch Office Tunnel**

#### Table 6: VPN Branch Office Tunnel matrix

| VPN Branch Office Tunnel | 3050 | 3070 |
|--------------------------|------|------|
| NVG 3050                 | Cert | Cert |
| NVG 3070                 | Cert | Cert |
| Contivity 1100 and above | Supp | Supp |

| VPN Branch Office Tunnel | 3050  | 3070  |
|--------------------------|-------|-------|
| Cisco <sup>1</sup>       | Supp  | Supp  |
| CheckPoint <sup>1</sup>  | Unsup | Unsup |
| BSR 222 <sup>1</sup>     | Unsup | Unsup |

1 — The BO tunnel does not work properly if DPD is not enabled or DPD is not supported.